# UVOZ Primljen račun od špeditera sa carinskim PDV i zavisnim troškovima

Poslednja izmena 24/07/2024 3:14 pm CEST

#### **Pre unosa računa špeditera moramo imati proknjižen primljeni račun od dobavljača iz inostranstva, jer je potrebno povezati ova dva računa.**

Unesemo zaglavlje računa kao i za sve druge primljene račune.

**Stranka - špediter** mora imati oznaku da je **u sistemu PDVa.**

### **Dodavanje rashoda**

Ovakav račun uglavnom ima najmanje dva rashoda:

- PDV od uvezene robe i
- uslugu špeditera

#### Rashod: PDV od uvezene robe

1 Dodajemo novi rashod

- Vrsta rashoda: **UVOZ**
- Konto: odgovarajući konto za knjiženje PDV-a od uvezene robe u zavisnosti od stope
- Stopa PDV: opšta stopa ili snižena
- PDV se odbija: štiklirano (ako imamo pravo na odbitak)
- POPDV: 6.2.1

- Izaberemo Knjiženje, koje je nastalo nakon knjiženja računa dobavljača iz inostranstva (taj podatak utiče na pravljenje podataka za PDV.)

To znači: u padajućoj listi odaberite prethodno unet račun od ino dobavljača (dovoljno je uneti ime dobavljača, originalni broj fakture ili broj fakture koji je Minimax dodelio)

- Unesemo **Iznos PDV-a:** Ovo predstavlja iznos **PDV-a uvezene robe.** Podatak utiče na knjiženje obaveza za PDV i upisuje se u Knjigu primljenih računa. Kao što vidite osnovicu ne možemo upisivati, zasenčeno je i ona se menja srazmerno upisanom PDV iznosu.

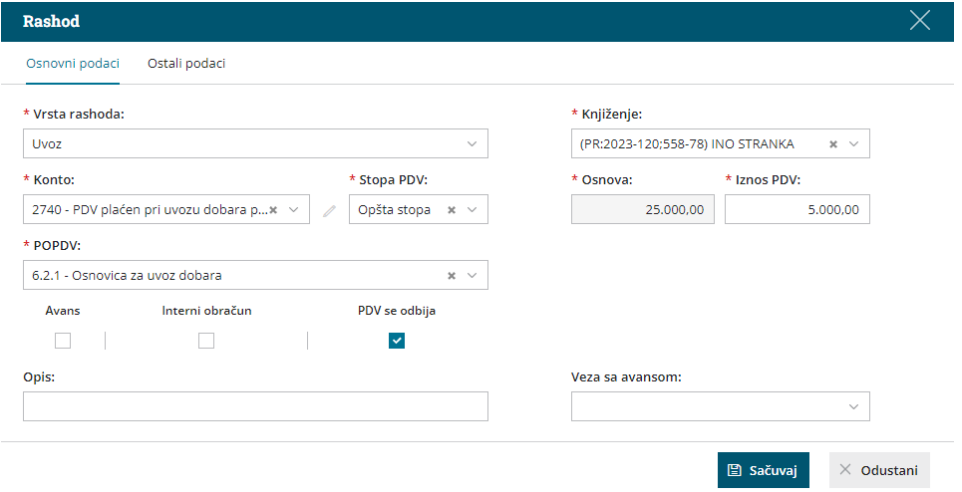

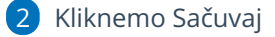

3 Kliknemo na **Potvrdi** i završimo ovaj račun

Napomena: U nalogu za knjiženje napravljenog računa nemamo datum za PDV i to je ispravno.

#### Rashod: Usluga špeditera

1 Dodajemo novi rashod

- Vrsta rashoda: Zalihe - zavisni troškovi ili redovan rashod (u zavisnosti da li želite da proknjižite samo kao trošak carine ili Vam je to ZTN koji povećava nabavnu cenu artikla na zalihama onda je postupak **[OVAJ](http://rs-minimax.knowledgeowl.com/help/zavisni-troskovi-veleprodaje-i-maloprodaje)**)

- Konto: ili 1300 ako su u pitanju ZTN ili npr neki konto 53
- Stopa PDV: opšta stopa ili snižena
- PDV se odbija: štiklirano (ako imamo pravo na odbitak)
- POPDV: Unesmo u koje polje POPDV želimo da se ovaj iznos pojavi.

2 Unesemo **osnovicu i PDV**

3 Kliknemo na **Sačuvaj**

Kad završimo sa unosom rashoda, **potvrdimo račun.**

Na nalogu za knjiženje se naprave **zapisi za PDV za stranog dobavljača (PDV od uvezene robe) i špeditera (PDV od njegovih usluga)**

\*NAPOMENA: u donjem delu računa, podatak za PDV obračunat od strane carine imenovan je kao vaša ino stranka i nema datum- i to je u redu, ostavite tako.

Ovakav unos daje nam samo iznos u 6.2.1. u obrascu POPDV. Tek kada budemo evidentirali da je račun plaćen- podatak se prenosi i u polje plaćenog PDV (6.4)

## **PLA**Ć**EN RA**Č**UN**

#### Na dva načina možemo da evidentiramo plaćanje a samim tim i da račun bude unet i u polje 6.4:

- ako je ovaj račun plaćen- možemo da se **povežemo sa izvodom** i da program automatski evidentira PDV u polju 6.4 na koje imamo pravo tek po plaćanju

- ili, ako ne unosimo izvode u Minimax ili da imamo račun špeditera sa PDV carine, možemo da iskoristimo **dugme** u nalogu za knjiženje. Klikom na dugme Označi kao plaćeno- unosimo **iznos za plaćanje dobavljaču (iznos sa računa a ne iznos osnovice ili PDV)** program sam unosi PDV u polje 6.4. Ovaj postupak se ne knjiži, on samo unosi zapis u POPDV a samim tim iu PPPDV.

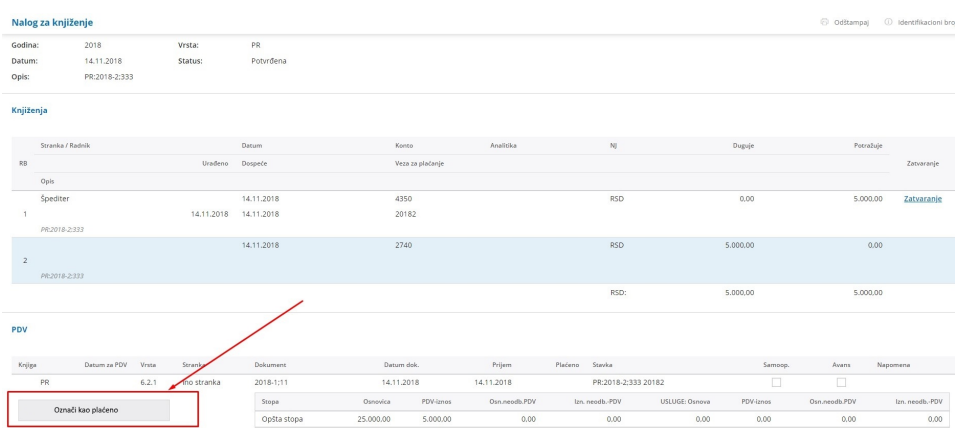